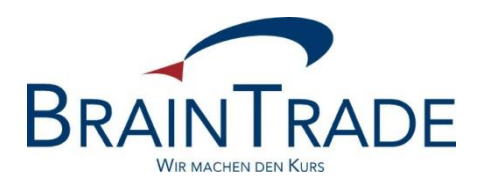

# XONTRO Newsletter

# MiFID II

Nr. 4

## Release 33

Stand: 02.02.2018

Version 1.01 – update 1

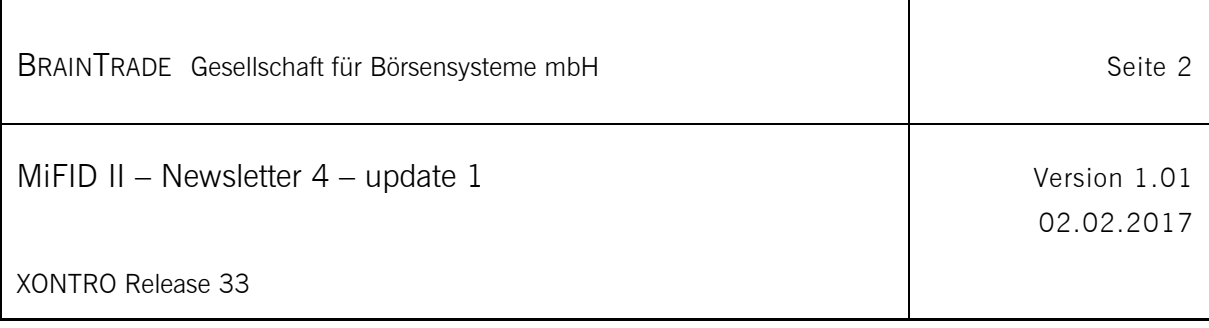

## **Inhalt**

 $\mathbf{r}$ 

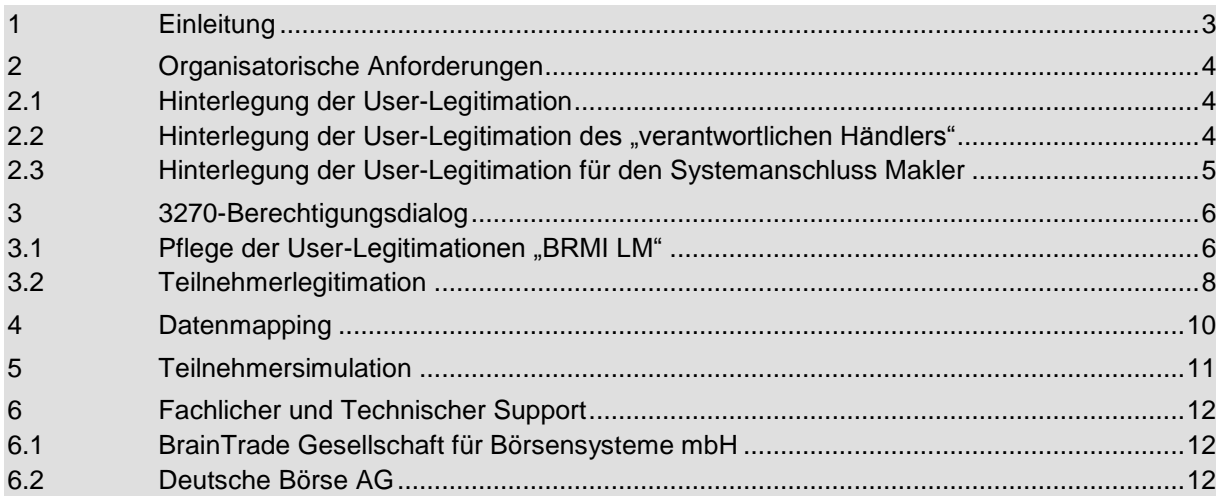

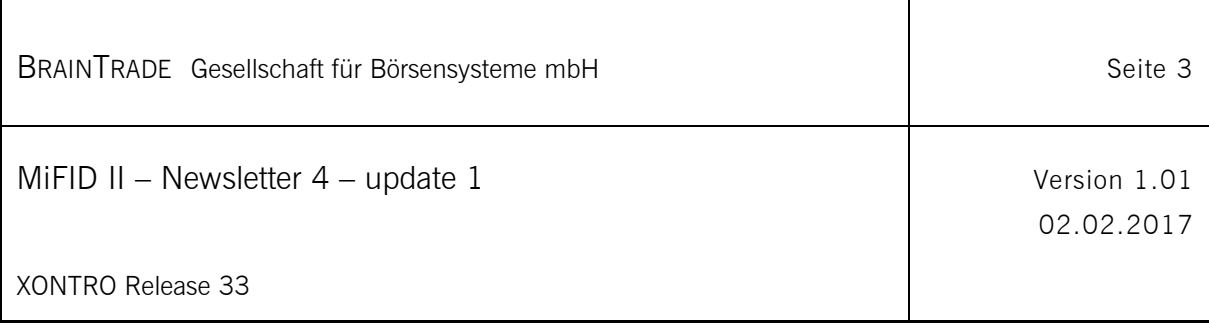

## **1 Einleitung**

Dieses Dokument soll Kreditinstitute und Maklerhäuser über relevante XONTRO-Themen im Rahmen der MiFID II Umsetzung zum 03.01.2018 informieren.

**Die Mitwirkung aller an XONTRO teilnehmenden orderaufgebenden User ist zwingend erforderlich. Teilnehmer, die ausschließlich OTC- und/oder SNO-Funktionalitäten nutzen, sind von den Legitimationsanforderungen nicht betroffen.**

Dieses Dokument behandelt folgende Themenbereiche:

- Hinterlegung der User-Legitimationen
	- User-Identifikation für 3270-Dialog (Kreditinstitut und Makler)
	- User-Identifikation des verantwortlichen Händlers (Kreditinstitut)
	- User-Identifikation (User-Shortcode) für SAM (Systemanschluss Makler)
- Datenmapping
	- Ordereingabe via Systemanschluss KI via Fix
	- Ordereingabe via Systemanschluss Makler
	- Verkürzte Ordereingabe im 3270-Dialog-Orderbuch

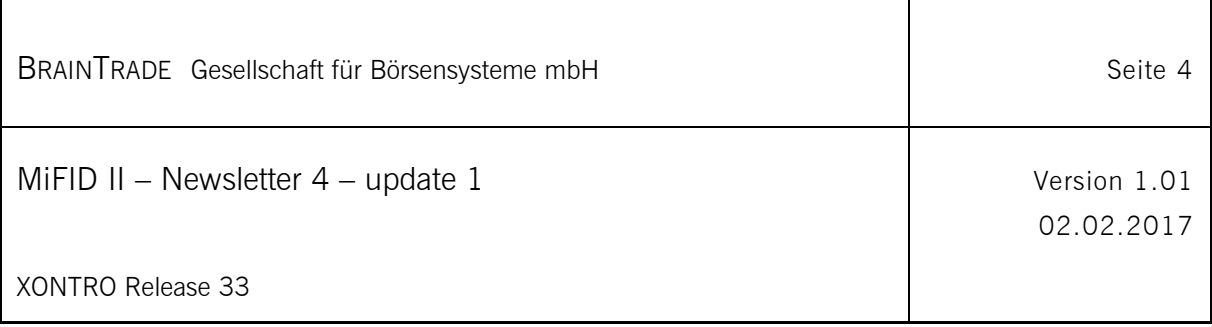

## **2 Organisatorische Anforderungen**

## **2.1 Hinterlegung der User-Legitimation**

Jeder XONTRO-Nutzer (Kreditinstitut- und Makler-User), welcher im XONTRO-Dialog in seinem Namen Orders erfassen möchte, muss sich vor Beginn der MiFID II in einem neuen 3270- Berechtigungsdialog (BRMI) legitimieren.

Im Newsletter 03 war bisher nur von "XONTRO-Dialog-Usern" die Rede. Da die Beschreibung auch für den SAM (Systemanschluss Makler) gültig ist, muss der Adressatenkreis insgesamt größer gefasst werden. Die Legitimierung ist auch von XONTRO-Usern (ID-Kennzeichen) durchzuführen, die via SAM arbeiten. Hierzu reicht es aus, wenn die verwendete User-Identifikation einmalig in BRMI/LM (z.B. mittels CONCAT) legitimiert wird. Nur jeder User selbst kann diese Legitimation durchführen.

In der Zeit **vom 04.12.2017 bis zum 29.12.2017** besteht die Möglichkeit zur Erfassung der eigenen Legitimationsdaten in der Dialogtransaktion "BRMI LM". Siehe hierzu auch den Abschnitt 3.1 Pflege der User-Legitimationen "BRMI LM".

**Ab dem 03.01.2018** ist bei fehlender Legitimation eine Ordererfassung im eigenen Namen im XONTRO-Dialog nicht möglich. Eine Legitimationserfassung bzw. -änderung kann jedoch für jeden angemeldeten (eigenen) User durch Aufruf der Dialogfunktion "BRMI LM" jederzeit durchgeführt werden.

## **2.2 Hinterlegung der User-Legitimation des "verantwortlichen Händlers"**

#### **Das Thema ist relevant für alle zugelassenen Kreditinstitute (Dialog- und Systemanschluss), die als Orderaufgeber agieren.**

Obwohl die Verpflichtung zur Übermittlung des "verantwortlichen Händlers" für alle Orderaufgeber bereits seit einigen Jahren besteht und alle relevanten Institute bereits entsprechende Daten hinterlegt haben, hat BrainTrade im Zusammenhang mit der MiFID II den vorhandenen Datenbestand aktualisiert. Die Daten wurden per Fragebogen erhoben. Bei einer Abweichung von den bereits hinterlegten Daten verwendet BrainTrade die jeweils neueste Information.

Das hinterlegte ID-Kennzeichen des verantwortlichen Händlers muss von der jeweiligen Bank persönlich durch den verantwortlichen Händler oder per Mail an [trade@xontro.de](mailto:trade@xontro.de) on behalf von BrainTrade legitimiert werden.

In der Zeit vom 04.12.2017 bis zum 29.12.2017 besteht auch hier die Möglichkeit zur Erfassung der eigenen Legitimationsdaten ebenfalls in der Dialogtransaktion "BRMI LM".

Teilnehmer, die kein börsliches Orderrouting über das XONTRO-System vornehmen, müssen keinen verantwortlichen Händler benennen.

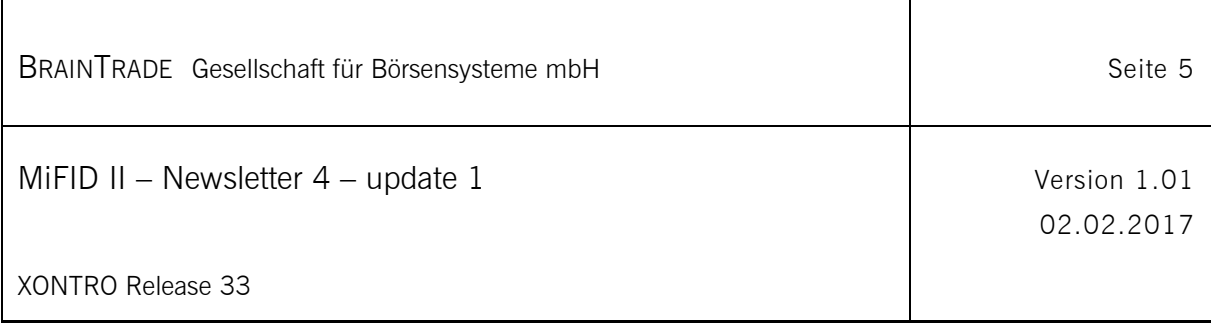

#### **2.3 Hinterlegung der User-Legitimation für den Systemanschluss Makler**

Makler können über den Systemanschluss Makler (SAM) User-IDs (ID-Kennzeichen) in den MiFID II relevanten Feldern angeben (siehe SAM Values API "User-Shortcode"). Die ID-Kennzeichen können identisch mit den im 3270-Dialog verwendeten User-Identifikationen sein.

Ab dem 03.01.2018 wird bei einer Ordereinstellung via SAM ohne Belegung von "Execution-within-Firm" die Legitimation auf den System-User (ID-Kennzeichen) aus dem SAM-Login geprüft. Ist keine Legitimation vorhanden, wird die Ordereinstellung abgelehnt. Der SAM-Login selbst funktioniert weiterhin ohne Hinterlegung einer User-Legitimation.

Die Angabe von Shortcodes über den Systemanschluss Makler ist nur zulässig, wenn der Orderaufgeber ein teilnehmendes Kreditinstitut in XONTRO ist. In diesem Fall muss das benannte Kreditinstitut mittels täglicher Shortcode-File-Lieferung die entsprechenden Longcodes liefern.

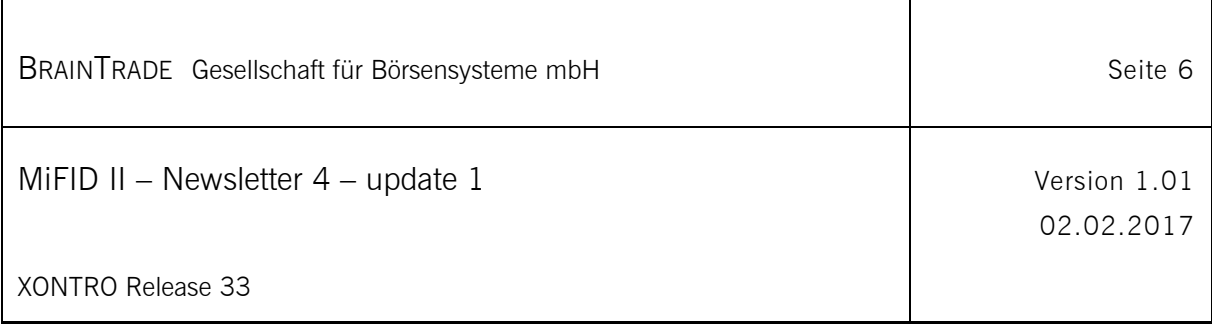

## **3 3270-Berechtigungsdialog**

#### **3.1 Pflege der User-Legitimationen "BRMI LM"**

Jeder XONTRO-User, der ab dem **03.01.2018** Orders eingeben, ändern oder löschen möchte, ist verpflichtet, bereits im Vorfeld seine Legitimation in dem neu geschaffenen Berechtigungsdialog "BRMI LM" zu hinterlegen. Dabei ist jeder User für die korrekte Hinterlegung seiner Daten verantwortlich.

Die Eingabe der User-Legitimation hat nach den nationalen Vorgaben der MiFID II zu erfolgen. So legitimieren sich beispielsweise deutsche Staatsbürger per CONCAT; spanische Staatsbürger beispielsweise über ihre Steuernummer.

#### Legitimation via "CONCAT"

```
TRAN: BRMI FC: LM SB:
MIFID II - LEGITIMATION ID-KZ
Daten bitte aus länderspezifischem Ausweisdokument übernehmen:
                        \Rightarrow Max
   Vorname
   Nachname
                        ==> Mustermann
   Geburtstag (TT.MM.JHJJ) ==> 03.03.1970Nationalität
                        \Rightarrow DE - Deutschland
   Legitimation über CONCAT
   J = JA N = NEIN\Rightarrow J (siehe www.xontro.de - MiFID)
   CONCAT
                         \implies DE19700303MAX##MUSTE
                            DE19700303MAX##MUSTE
 - ID-KZ: 1234192799 - PW:
                                 --- B9999ABC -- 24/04/17 -- 12:00:00 --F1 HILFE F3 VERARB F4 ABBR F11 ABMELD
```
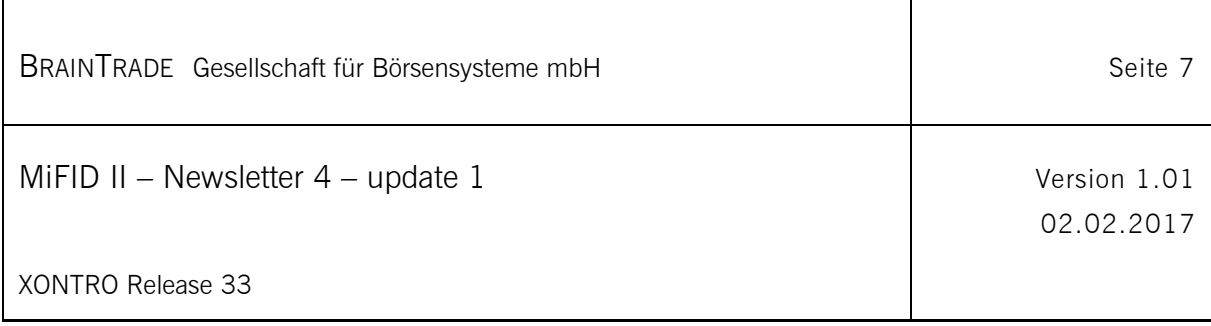

Bei einer Legitimation via CONCAT sind zunächst der Vor- und Nachname sowie das Geburtsdatum und die Nationalität anzugeben. Die Nationalitätenschlüssel sind im Format ISO3166-1 (alpha2) zu hinterlegen und können im Internet beauskunftet werden. Danach ist die "Legitimation über CONCAT" mit "J" zu bestätigen.

Das System erstellt einen CONCAT-Vorschlag, der vom User überprüft und bei korrekter Darstellung im Feld CONCAT manuell erfasst werden muss. Sollte der vorgeschlagene CONCAT nicht korrekt sein, so ist dieser im Feld "CONCAT" korrekt (ESMA konform) zu hinterlegen.

Die Verarbeitung der Eingaben wird mit F3 (Verarbeitung) abgeschlossen. Die hinterlegten Daten können jederzeit geändert werden.

Legitimation via länderspezifischem Ausweisdokument

```
TRAN: BRMI FC: LM SB:
MIFID II - LEGITIMATION ID-KZ
     Daten bitte aus länderspezifischem Ausweisdokument übernehmen:
   Vorname
                          \Rightarrow Mia
                          ==> Musterfrau
   Nachname
   Geburtstag (TT.MM.JHJJ) ==> 01.01.1980
   Nationalität
                          \Rightarrow ES - Spanien
   Legitimation über CONCAT
   J=JA N=NEIN
                          \Rightarrow N (siehe www.xontro.de - MiFID)
                          ==> ES123456789
   Dokumentnummer
                          \Rightarrow 1
                                       1 = NIDN (National Identifier)
   Dokumentart
                                        2 = CCPT (Passport Number)
-- ID-KZ: 1234192799 -- PW:
                                  ---- B9999ABC -- 24/04/17 -- 12:00:00 --
F1 HILFE F3 VERARB F4 ABBR F11 ABMELD
```
Bei einer Legitimation via länderspezifischem Ausweisdokument sind zunächst ebenfalls der Vor- und Nachname sowie das Geburtsdatum und die Nationalität anzugeben. Die Nationalitätenschlüssel sind im Format ISO3166-1 (alpha2) zu hinterlegen. Danach ist die "Legitimation über CONCAT" mit "N" zu bestätigen.

Nun kann die Dokumentennummer des Ausweisdokumentes erfasst werden. Danach ist noch zu kennzeichnen, ob es sich um eine Passport Number ("2") oder einen anderen National Identifier ("1") handelt, wie im Beispiel der spanischen Steuernummer.

Die Verarbeitung der Eingaben wird mit F3 (Verarbeitung) abgeschlossen. Die hinterlegten Daten können ebenfalls geändert werden.

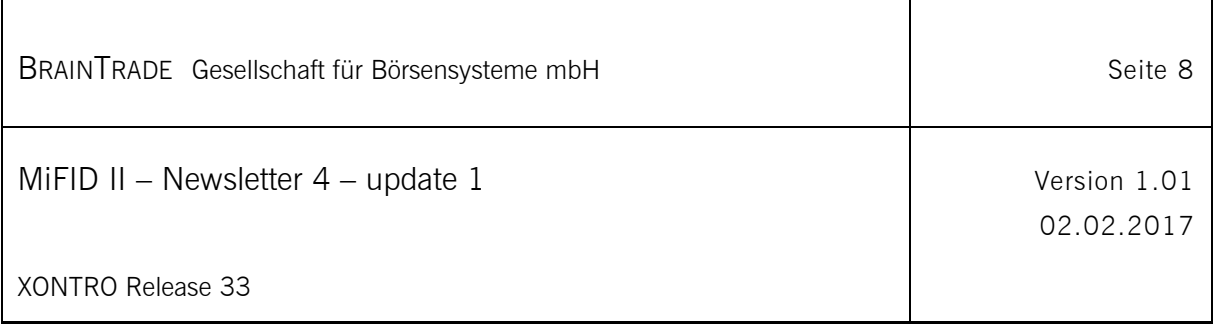

### **3.2 Teilnehmerlegitimation**

Weiterführende Informationen zur Teilnehmerlegitimation sind der jeweils aktuellen ESMA Dokumentation zu RTS 22 (2016-1064\_rts\_22:annex\_ii.pdf) zu entnehmen:

> Date: 1 July 2016 ESMA/2016/1064

#### Annex II<sup>1</sup>

**ISO 1st priority** 2nd priority  $3166 - 1$ Country 3rd priority alpha $\sqrt{2}$ identifier identifier identifier Name AT Austria **CONCAT Belgian National Number** BE Belgium (Numéro de registre national-CONCAT Rijksregisternummer)  $BG$ CONCAT Bulgaria **Bulgarian Personal Number CY** CONCAT National Passport Number Cyprus National identification number **CONCAT** CZ. Czech Republic Passport Number (Rodné číslo) **CONCAT** ial Passport M-DE CONCAT Germany **Personal Identity Card Numb** Number (Personalausweisnummer) Personal identity code DK Denmark 10 digits alphanumerical: CONCAT DDMMYYXXXX Estonian Personal Identification EE Estonia Code (Isikukood) Tax identification number ES Spain (Código de identificación fiscal)  $\mathbf{FI}$ Personal identity code CONCAT Finland CONCAT  $_{\rm FR}$ France United CONCAT  $GB$ UK National Insurance number Kingdom  $G_{R}$ CONCAT 10 DSS digit investor share Greece Personal Identification Number **HR CONCAT** Croatia (OIB - Osobni identifikacijski broj) HU **CONCAT** Hungary IE Ireland **CONCAT** Personal Identity Code National IS Iceland Passport Number (Kennitala)

National client identifiers for natural persons to be used in transaction reports

<sup>1</sup> This annex was submitted to the European Commission on 1 July 2016 as an amendment to annex II of draft RTS 22 under MiFIR submitted

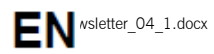

to the European Commission on 28 September 2015.

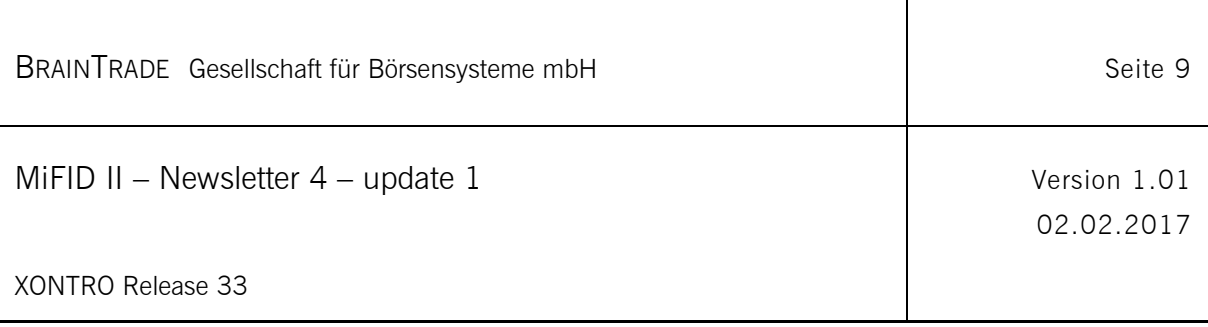

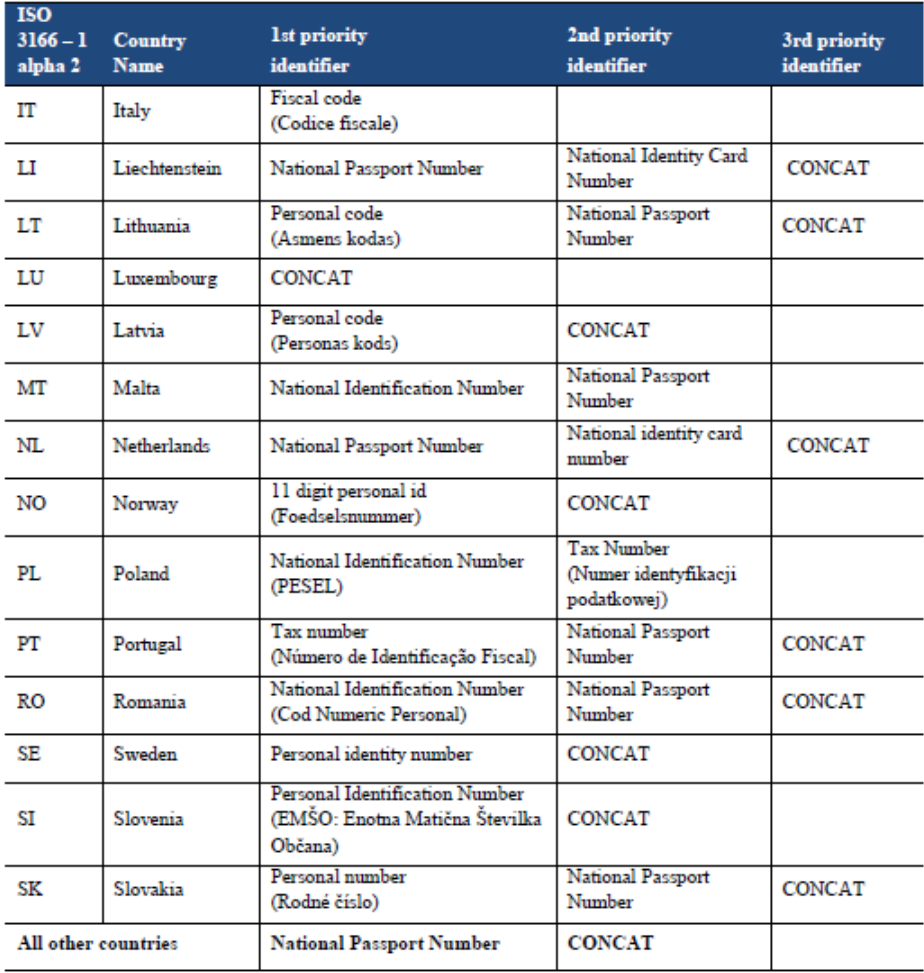

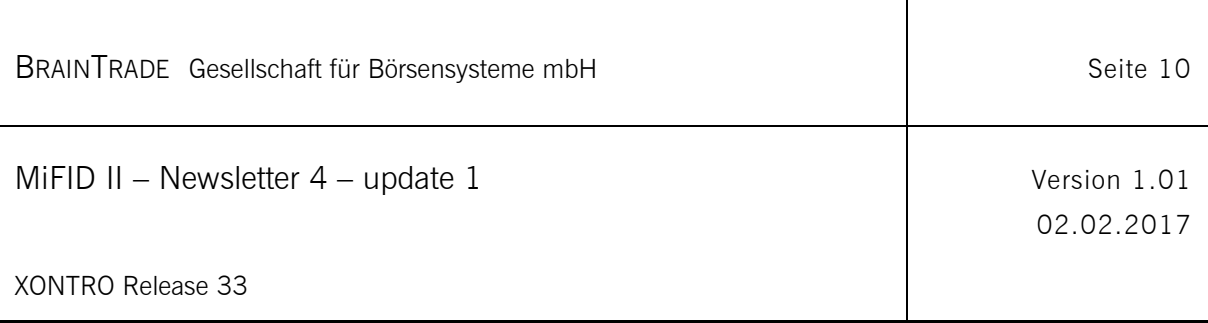

## **4 Datenmapping**

Um **ab dem 03.01.2018** eine Ordereinstellung im Fall nicht oder nicht vollständig vorliegender Legitimationsdaten durchführen zu können, werden in Abstimmung mit den Börsenplätzen Berlin, Düsseldorf, Hamburg und Hannover die folgenden Mappings durchgeführt.

Für MAX-ONE, dem Handelssystem der Börse München, erfolgt kein Datenmapping. Teilnehmer des Handelssystems MAX-ONE via XONTRO SAKI-FIX übertragen ihre Legitimationsdaten im Shortcode-Verfahren über die XONTRO-Infrastruktur zu MAX-ONE. Details zum Shortcode-Verfahren können dem MiFID II Newsletter 03 entnommen werden.

1) Client-Identification-Code

Wird der Client-Identification-Code nicht explizit übermittelt, so wird der Wert bei Anfragen der Competent Authorities immer mit "PNAL" reported.

2.1) Execution-within-Firm (bei SAKI-Fix)

Wird nur das Feld Client-Identification-Code übermittelt, so wird das Feld Execution-within-Firm bei Anfragen der Competent Authorities mit "NORE" reported.

Werden nur die Felder Client-Identification-Code und Investment-Decision-within-Firm übermittelt, so wird das Feld Execution-within-Firm bei Anfragen der Competent Authorities mit "NORE" reported.

Wird nur das Feld Investment-Decision-within-Firm übermittelt, so wird die Order abgelehnt.

Wird keines der Felder Client-Identification-Code, Investment-Decision-within-Firm und Execution-within-Firm übermittelt, so wird die Ordernummer im Shortcode-Antwortfile mit dem Fehler XO8000E protokolliert. In diesem Fall wird das Feld Execution-within-Firm bei Anfragen der Competent Authorities mit dem verantwortlichen Händler des Kreditinstituts reported, vorausgesetzt, für diesen liegt eine gültige Legitimation im System vor.

2.2) Execution-within-Firm (bei SAM)

Wird nur das Feld Client-Identification-Code übermittelt, so wird das Feld Execution-within-Firm bei Anfragen der Competent Authorities mit "NORE" reported.

Werden nur die Felder Client-Identification-Code und Investment-Decision-within-Firm übermittelt, so wird das Feld Execution-within-Firm bei Anfragen der Competent Authorities mit "NORE" reported.

Wird nur das Feld Investment-Decision-within-Firm übermittelt, so wird die Order abgelehnt.

Wird keines der Felder Client-Identification-Code, Investment-Decision-within-Firm und Execution-within-Firm übermittelt, so wird das Feld Execution-within-Firm bei Anfragen der Competent Authorities mit der User-Legitimation aus dem jeweiligen SAM-Login-Kontext belegt, vorausgesetzt, für diese liegt eine gültige Legitimation im System vor.

2.3) Execution-within-Firm (verkürzte Eingabe im Dialog-Orderbuch)

Bei der verkürzten Eingabe von Orders durch den SKM im XONTRO Dialog-Orderbuch (BROS/OM) wird automatisch der hinterlegte verantwortliche Händler (ID-Kennzeichen) der Bank für die Belegung von Execution-within-Firm herangezogen.

Liegt kein verantwortlicher Händler der Bank vor, oder soll ein abweichender Händler angegeben werden, kann das legitimierte ID-Kennzeichen über das Zusatzfeld in BROS/OM eingegeben werden (siehe Newsletter 3).

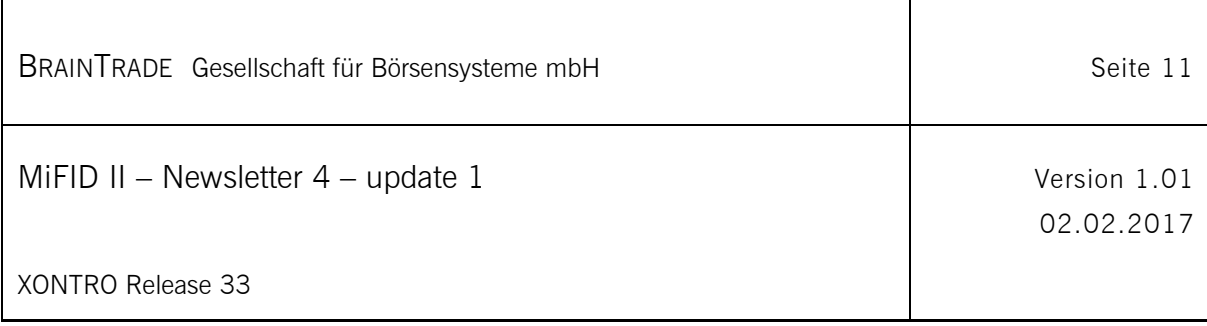

## **5 Teilnehmersimulation**

Alle bislang in den MiFID II Newslettern und den MiFID II Schnittstellenänderungsdokumenten beschriebenen Anpassungen des XONTRO Release 33 können ab dem 09.10.2017 in unserem Testsystem IMS27 getestet werden. Der produktive Einsatz ist für den 04.12.2017 vorgesehen.

Wir bitten, von den Testmöglichkeiten in dieser Zeit regen Gebrauch zu machen.

Während der Testphase stehen die bekannten fachlichen und technischen Ansprechpartner für Fragen und Unterstützungsleistungen gerne zur Verfügung.

Die Simulationsbetreuung ist auf die Zeit von 08:00 bis 17:00 Uhr beschränkt. Darüber hinaus gehende Simulationsanforderungen sind bitte im Vorfeld mit der XONTRO-Helpline terminlich abzustimmen.

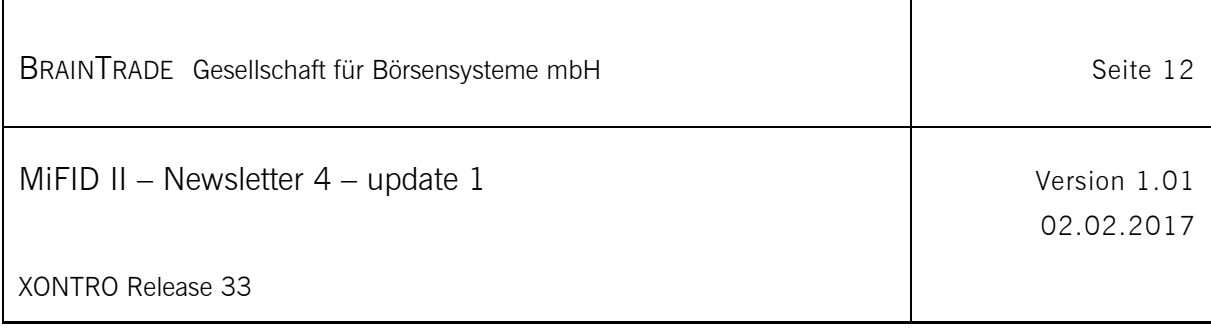

## **6 Fachlicher und Technischer Support**

BrainTrade und die Deutsche Börse AG stellen während der Einführungs-, Simulations- und später auch Produktionsphase den fachlichen und technischen Support für die Teilnehmer in allen relevanten Fragestellungen sicher.

### **6.1 BrainTrade Gesellschaft für Börsensysteme mbH**

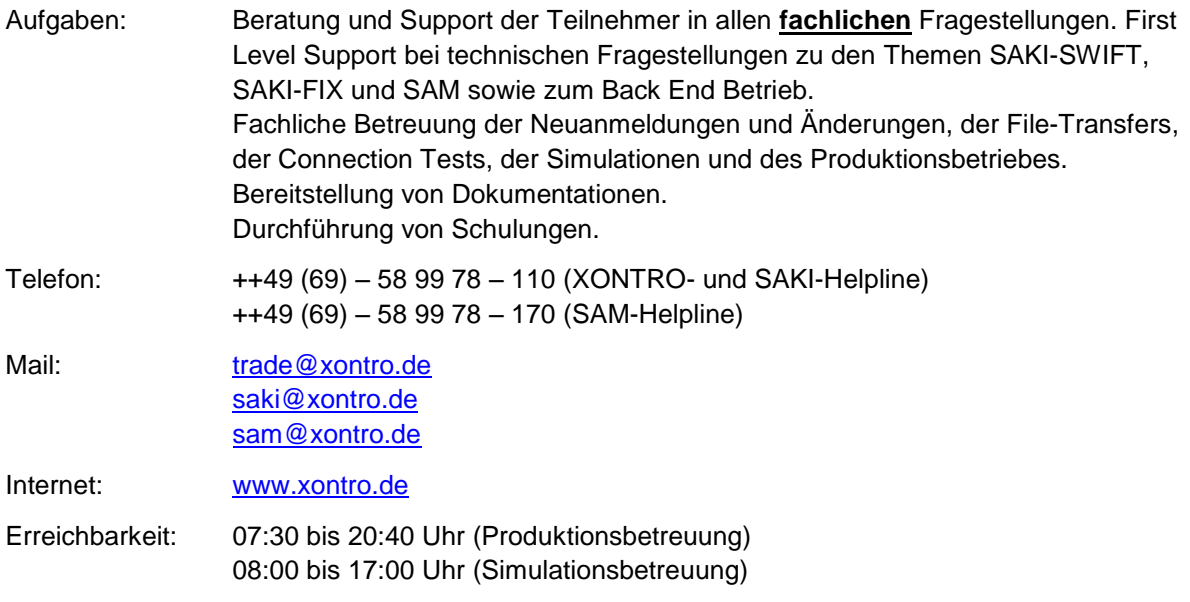

## **6.2 Deutsche Börse AG**

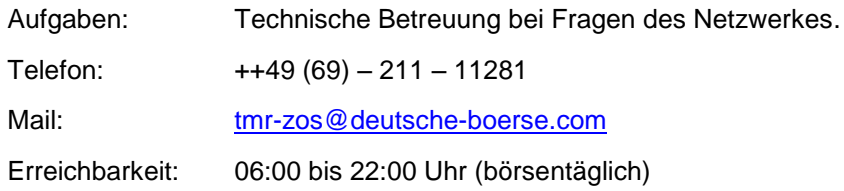